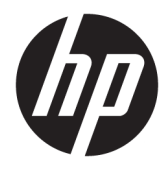

Kasutusjuhend

© Copyright 2019 HP Development Company, L.P.

Windows on Microsoft Corporationi registreeritud kaubamärk või kaubamärk Ameerika Ühendriikides ja/või teistes riikides.

Käesolevas dokumendis sisalduvat teavet võidakse ette teatamata muuta. Ainsad HP toodete ja teenuste garantiid on sätestatud otsestes garantiiavaldustes, mis on kaasas nende toodete ja teenustega. Käesolevas dokumendis avaldatut ei või mingil juhul tõlgendada täiendava garantii pakkumisena. HP ei vastuta siin leiduda võivate tehniliste või toimetuslike vigade ega puuduste eest.

RMN: HSN-DL01

Esimene väljaanne: oktoober 2019

Dokumendi number: L60466-E41

### **Teave selle juhendi kohta**

**HOIATUS!** Tähistab ohtlikku olukorda, mille eiramine **võib** lõppeda raske vigastuse või surmaga.

- **ETTEVAATUST.** Tähistab ohtlikku olukorda, mille eiramisel **võib** tulemuseks olla kerge või mõõdukas vigastus.
- **NB!** Tähistab teavet, mida peetakse oluliseks, kuid mis ei ole seotud ohtudega (nt vara kahjustamisega seotud teated). Hoiatab kasutajat, et kui toimingut ei järgita täpselt nii, nagu on kirjeldatud, võib see põhjustada andmekadu või kahjustada riistvara või tarkvara. Sisaldab ühtlasi olulist teavet, mis selgitab kontseptsiooni või aitab ülesande lõpetada.
- **MÄRKUS.** Sisaldab lisateavet, mis rõhutab või täiendab põhiteksti olulisi punkte.
- **X:** NÄPUNÄIDE. Pakub kasulikke vihjeid, mis aitavad toimingu lõpule viia.

# **Sisukord**

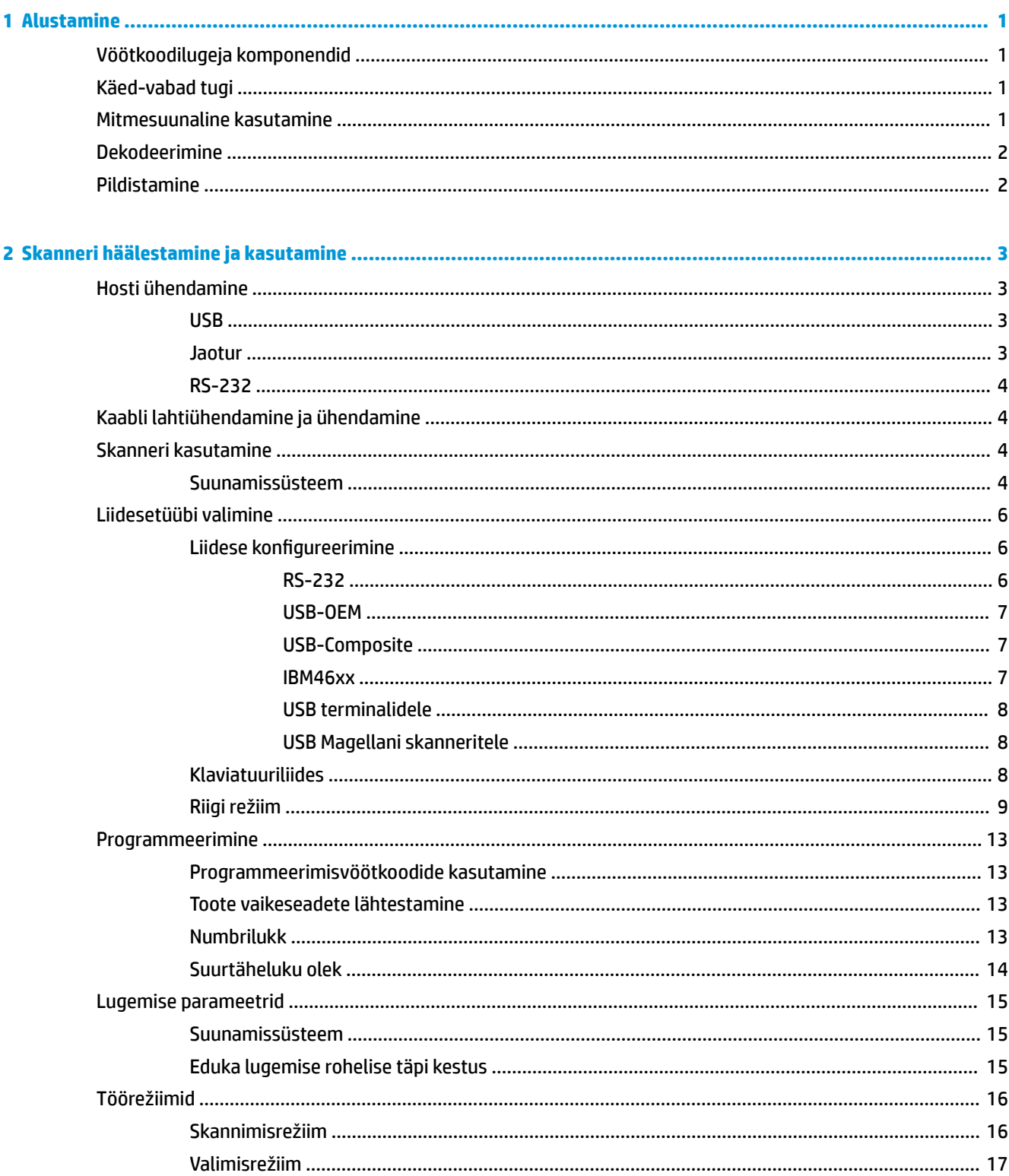

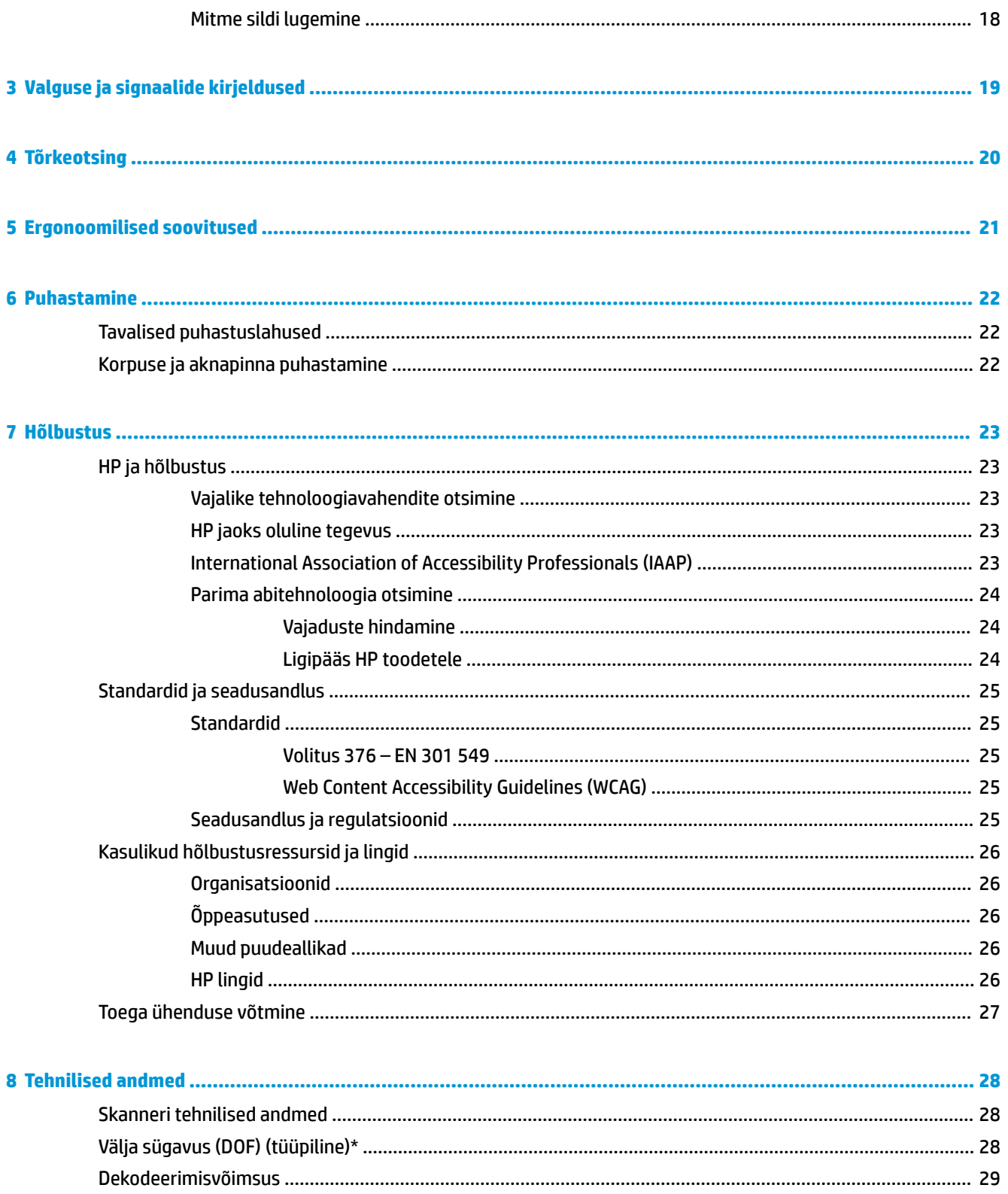

# <span id="page-6-0"></span>**1 Alustamine**

Ohutusalast ja normatiivset teavet leiate dokumentatsioonikomplekti kuuluvast *Tooteteadete*  dokumentatsioonist. Uusima kasutusjuhendi nägemiseks minge aadressile<http://www.hp.com/support>ja järgige juhiseid, et leida oma toode. Seejärel klõpsake valikut **User Guides** (Kasutusjuhendid).

## **Vöötkoodilugeja komponendid**

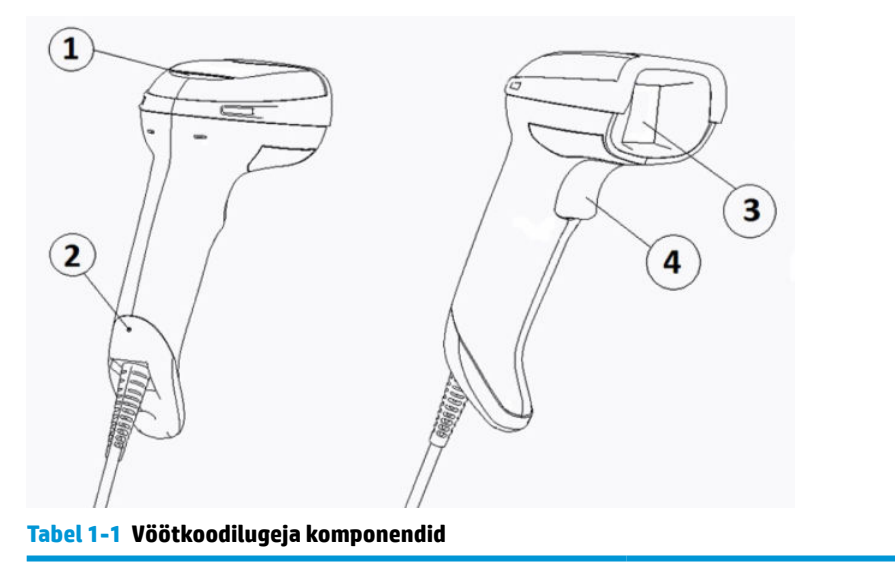

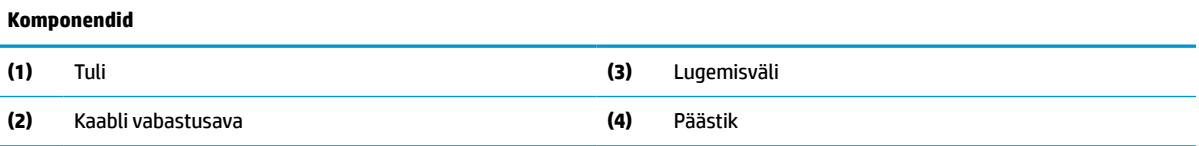

## **Käed-vabad tugi**

Olenevalt mudelist on saadaval käed-vabad tugi või integreeritud tugi. Tugi hoiab vöötkoodilugejat nurga all, mis lubab käed-vabad skannimist, võimaldades samas skannerit ka hoiustada.

Kui panete vöötkoodilugeja toele, läheb skannimisrežiim automaatselt käed-vabad režiimile.

## **Mitmesuunaline kasutamine**

Vöötkoodilugeja on mitmesuunaline lugeja, mille abil saate vöötkoode skannida igast suunast.

**▲** Sümboli lugemiseks või pildi tegemiseks suunake vöötkoodilugeja objektile ja tõmmake päästikut.

**MÄRKUS.** Kui vöötkoodilugeja on paigutatud vöötkoodilugeja toele, tuvastab skanner väljal oleva vöötkoodi automaatselt magnetseadme abil. Skanner lülitab lugemissüsteemi päästikurežiimilt automaatse tuvastuse režiimi.

## <span id="page-7-0"></span>**Dekodeerimine**

Vöötkoodilugeja dekodeerib kõiki standardseid 1D (lineaarseid) ja 2D ribakoode, sealhulgas GS1 DataBar lineaarkoode, sihtnumbreid (China Post) ja virnastatud koode (näiteks GS1 DataBar Expanded Stacked, GS1 DataBar Stacked, GS1 DataBar, Stacked Omnidirectional). Skanner saadab dekodeeritud sümboli andmevoo hostarvutile ja seejärel on skanner võimeline lugema järgmist sümbolit.

## **Pildistamine**

Vöötkoodilugeja toimib ka kaamerana, pildistades siltide, allkirjade või muude objektide täiskujutisi või nende fragmente. Lisateavet leiate utiliidist HP Barcode Scanner D-Series Configuration Utility.

# <span id="page-8-0"></span>**2 Skanneri häälestamine ja kasutamine**

Vöötkoodilugeja ühendamiseks ja hostiga side loomiseks tehke järgmist.

- **1.** Ühendage kaabel vöötkoodilugeja ja hosti vahel (vt Hosti ühendamine lk 3).
- **2.** Konfigureerige liides (vt [Liidese konfigureerimine](#page-11-0) lk 6).
- **3.** Programmeerige vöötkoodilugeja (vt [Programmeerimine lk 13](#page-18-0)).

## **Hosti ühendamine**

Skanneri ühendamiseks kasutage järgnevaid jooniseid.

### **USB**

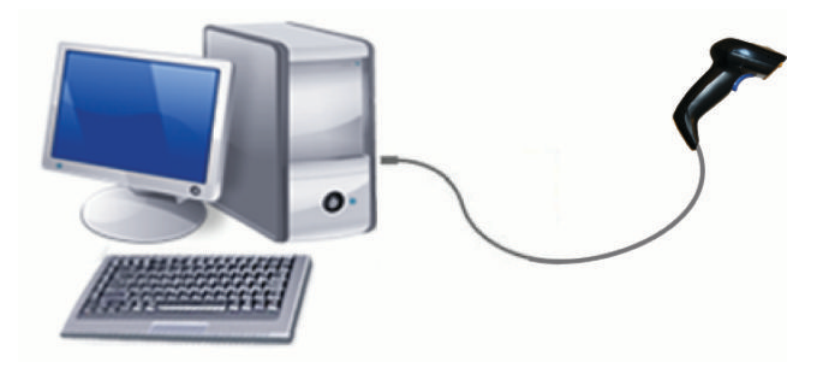

### **Jaotur**

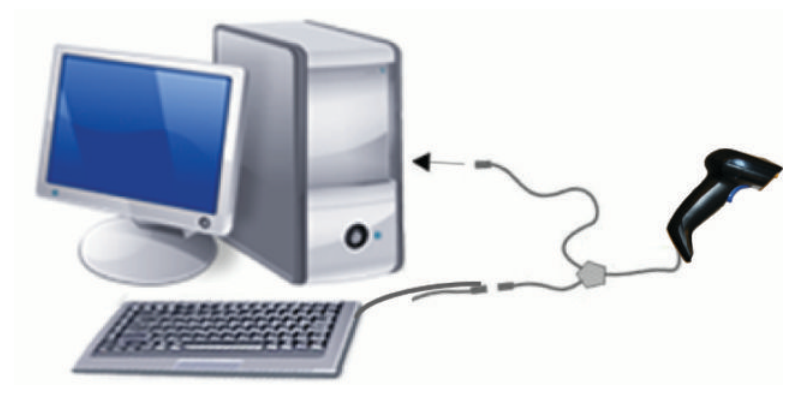

### <span id="page-9-0"></span>**RS-232**

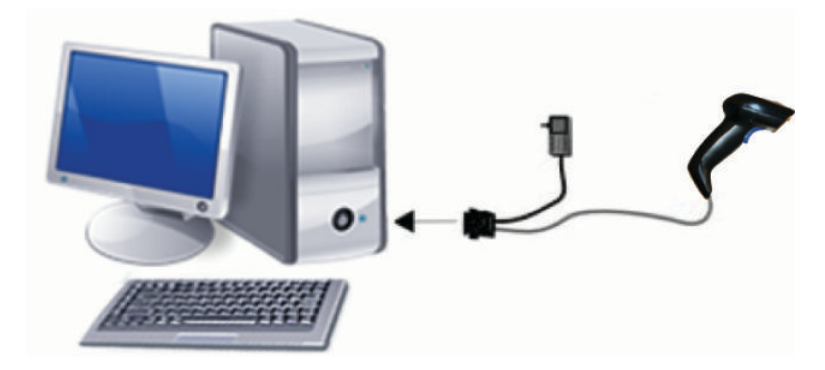

## **Kaabli lahtiühendamine ja ühendamine**

Liidesekaabli eemaldamiseks vöötkoodilugeja küljest tehke järgmist.

- **1.** Lükake käepideme tagaosas asuvasse vabastusavasse sirgekstõmmatud kirjaklambri ots.
- **2.** Surumise ajal tõmmake kaabel välja.

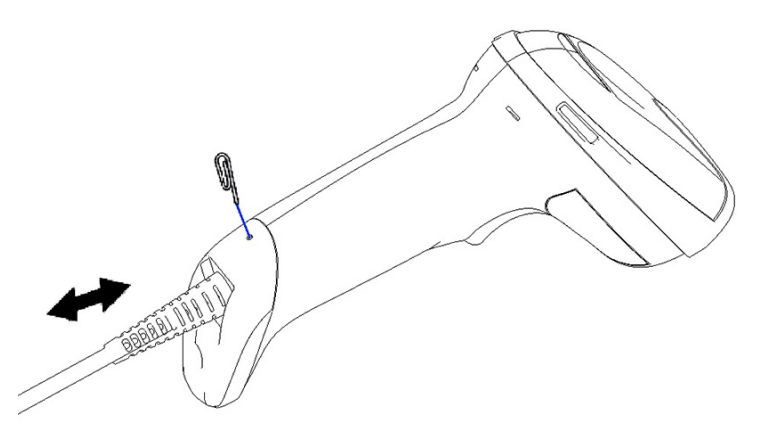

**NÄPUNÄIDE.** Kaabli sisestamisel jälgige, et ühendusklamber paikneks vöötkoodi vabastusavaga samal küljel, seejärel sisestage kaabel, kuni see kohale klõpsab.

## **Skanneri kasutamine**

### **Suunamissüsteem**

Vöötkoodilugeja pildistab ja dekodeerib vöötkoode. See on varustatud sisemise liikumissensori funktsiooniga, mis aktiveerib seadme liikumise tuvastamisel nutika suunamissüsteemi. Suunamissüsteem määrab ära vaatevälja, mis tuleks vöötkoodi kohale suunata.

Silti valgustab punane valguskiir. Mida lähemal on skanner vöötkoodile, seda väiksem on suunamissüsteemi määratud vaateväli. Asetage väiksemate ribade või elementidega koodid lugejale lähemale ja suuremad ribad või elemendid lugejast kaugemale.

Lugemine õnnestub, kui süsteem on suunatud keskele ja suunamisväli haarab kogu vöötkoodi. Edukast lugemisest annab märku helisignaal ja edukat lugemist tähistava rohelise täpiga LED-indikaator.

Järgnevatel piltidel on näha erinevaid suunamissüsteemi variante.

Eduka lugemise rohelise täpiga LED-indikaator:

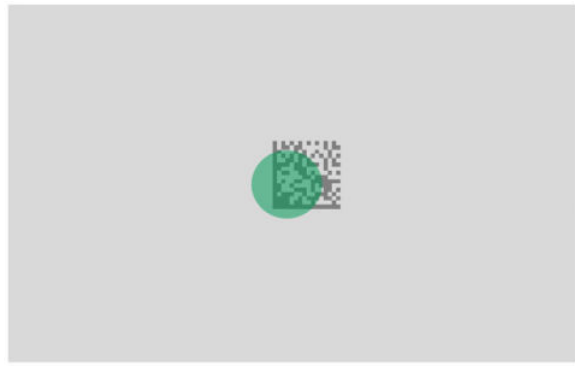

Suunamissüsteemi mustri suhteline suurus ja asukoht:

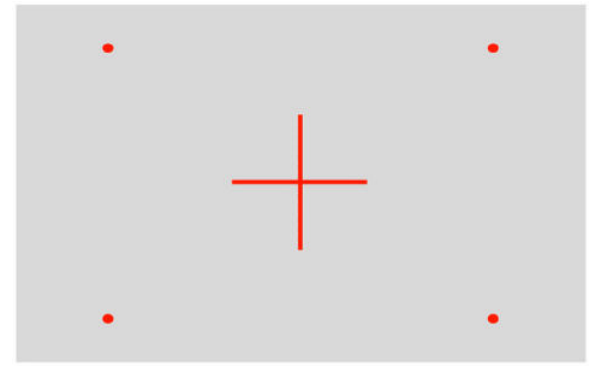

2D maatrikssümbol:

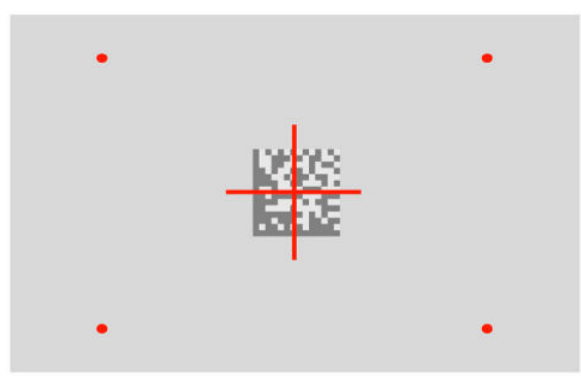

Lineaarne ribakood:

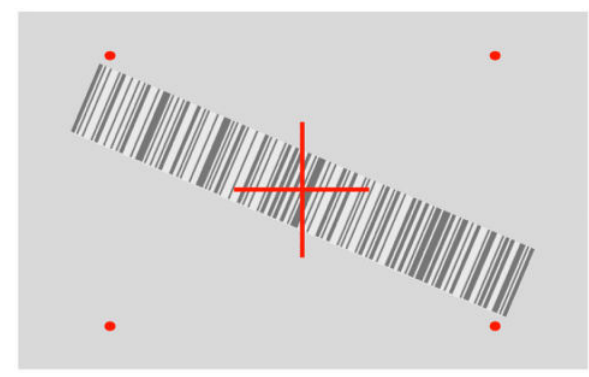

## <span id="page-11-0"></span>**Liidesetüübi valimine**

Pärast vöötkoodilugeja ühendamist hostiga skannige oma süsteemi liidesetüübi jaoks sobiv vöötkood.

Vöötkoodilugeja toetab järgmisi hostiliideseid:

- RS-232 STD
- RS-232 WN
- IBM46XX port 9b (vaja läheb spetsiaalset kaablit)
- USB HID POS
- USB Toshiba TEC
- USB (klaviatuur, COM, OEM)
- USB Composite (klaviatuur + COM)
- USB Magellani skanneritele
- Klaviatuuri jaotur

### **Liidese konfigureerimine**

Oma süsteemi liidesetüübi valimiseks otsige järgnevast loendist sobiv programmeerimiskood.

**MÄRKUS.** Erinevalt muudest programmeerimisviisidest on liidese valikute programmeerimiseks tarvis ainult ühe vöötkoodi silti. Enne liidesevaliku vöötkoodi skannimist ärge skannige vöötkoodi sisestamist ega väljumist.

Mõni liides vajab sisselülitamisel skanneri käivitamist passiivses olekus. Kui teil on vaja selles olekus teostada skanneri täiendavat konfigureerimist, tõmmake päästikut ja hoidke seda 5 sekundit. Skanner läheb olekusse, mis lubab vöötkoodidega programmeerimist.

### **RS-232**

RS-232 liides

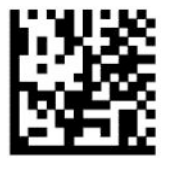

Valige RS232-STD

— — — — — — — — — — — — — — — — — — — — — — — —

— — — — — — — — — — — — — — — — — — — — — — — —

RS-232 Wincor-Nixdorf

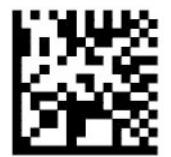

Valige RS232-WN

RS-232 kasutamiseks OPOS/UPOS/JavaPOS printeritega

<span id="page-12-0"></span>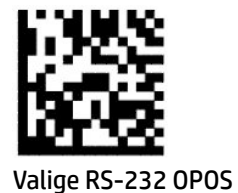

USB Com RS-232 liidese jäljendamiseks

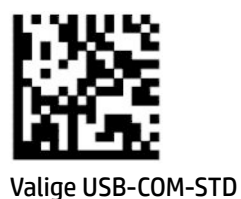

### **USB-OEM**

USB-OEM (kasutamiseks OPOS/UPOS/JavaPOS printeritega)

— — — — — — — — — — — — — — — — — — — — — — — —

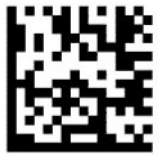

Valige USB-OEM

### **USB-Composite**

USB-Composite

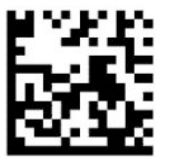

Valige USB-Composite

### **IBM46xx**

IBM46xx Port 9b

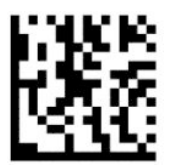

Valige IBM46xx Port 9b

### <span id="page-13-0"></span>**USB terminalidele**

USB HID POS

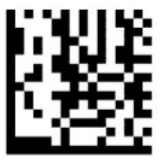

Valige USB HID POS

USB Toshiba TEC

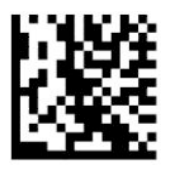

Valige USB Toshiba TEC

### **USB Magellani skanneritele**

USB Magellanidele

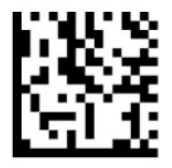

Valige USB Magellani skanneritele

### **Klaviatuuriliides**

Kasutage programmeerimise vöötkoode, et valida USB klaviatuuri- ja jaoturiliidese valikud.

AT, PS/2 25-286, 30-286, 50, 50Z, 60, 70, 80, 90 ja 95 standardse klahvikodeeringuga

— — — — — — — — — — — — — — — — — — — — — — — —

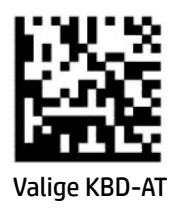

Klaviatuurijaotur IBM AT PS2 jaoks koos standardse klahvikodeeringuga, kuid ilma välise klaviatuurita

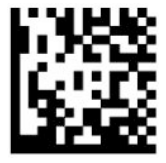

Valige KBD-AT-NK

AT, PS/2 25-286, 30-286, 50, 50Z, 60, 70, 80, 90 ja 95 alternatiivse klahviga

— — — — — — — — — — — — — — — — — — — — — — — —

— — — — — — — — — — — — — — — — — — — — — — — —

<span id="page-14-0"></span>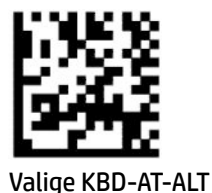

Klaviatuurijaotur IBM AT PS2 jaoks koos alternatiivse klahvikodeeringuga, kuid ilma välise klaviatuurita

— — — — — — — — — — — — — — — — — — — — — — — —

— — — — — — — — — — — — — — — — — — — — — — — —

— — — — — — — — — — — — — — — — — — — — — — — —

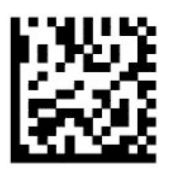

Valige KBD-AT-ALT-NK

USB-klaviatuur standardse klahvikodeeringuga

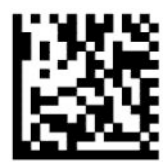

Valige USB-klaviatuur (vaikimisi)

USB-klaviatuur alternatiivse klahvikodeeringuga

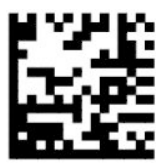

USB-klaviatuur alternatiivse klahvikodeeringuga

### **Riigi režiim**

See funktsioon määratleb klaviatuuri poolt toetatud riigi või keele. Järgnevad liidesed toetavad kõikide riikide režiime:

- USB-klaviatuur alternatiivse klahvikodeeringuga
- USB-klaviatuur standardse klahvikodeeringuga
- AT, PS/2 25-286, 30-286, 50, 50Z, 60, 70, 80, 90 ja 95 standardse klahvikodeeringuga
- Klaviatuurijaotur IBM AT PS2 jaoks koos standardse klahvikodeeringuga, kuid ilma välise klaviatuurita
- AT, PS/2 25-286, 30-286, 50, 50Z, 60, 70, 80, 90 ja 95 ilma alternatiivse klahvita
- Klaviatuurijaotur IBM AT PS2 jaoks ilma alternatiivse klahvikodeeringuta, kuid ilma välise klaviatuurita

Kõik ülejäänud liidesed toetavad ainult järgmiste riikide režiime: USA, Belgia, Suurbritannia, Prantsusmaa, Saksamaa, Itaalia, Hispaania ja Rootsi.

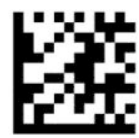

Programmeerimisrežiimi sisenemine või sealt väljumine

— — — — — — — — — — — — — — — — — — — — — — — —

— — — — — — — — — — — — — — — — — — — — — — — —

— — — — — — — — — — — — — — — — — — — — — — — —

— — — — — — — — — — — — — — — — — — — — — — — —

— — — — — — — — — — — — — — — — — — — — — — — —

— — — — — — — — — — — — — — — — — — — — — — — —

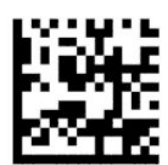

Riigi režiim = USA (vaikimisi)

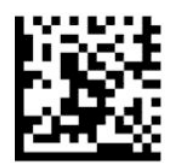

Riigi režiim = Belgia

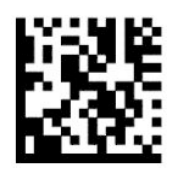

Riigi režiim = Horvaatia\*

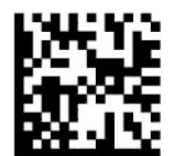

Riigi režiim = Tšehhi Vabariik\*

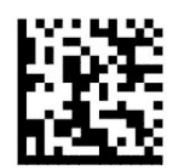

Riigi režiim = Taani\*

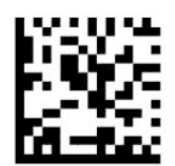

Riigi režiim = Prantsusmaa

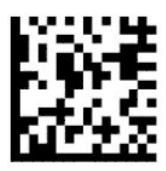

Riigi režiim = Kanada (prantsuse)\*

— — — — — — — — — — — — — — — — — — — — — — — —

— — — — — — — — — — — — — — — — — — — — — — — —

— — — — — — — — — — — — — — — — — — — — — — — —

-----------------

— — — — — — — — — — — — — — — — — — — — — — — —

— — — — — — — — — — — — — — — — — — — — — — — —

---------------------

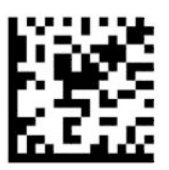

Riigi režiim = Saksamaa

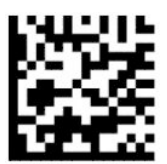

Riigi režiim = Ungari\*

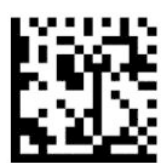

Riigi režiim = Itaalia

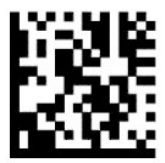

Riigi režiim = Japaan (võti 106)\*

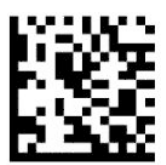

Riigi režiim = Leedu\*

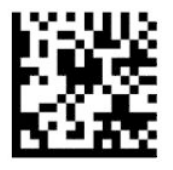

Riigi režiim = Norra\*

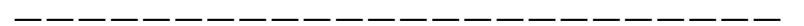

— — — — — — — — — — — — — — — — — — — — — — — —

— — — — — — — — — — — — — — — — — — — — — — — —

— — — — — — — — — — — — — — — — — — — — — — — —

— — — — — — — — — — — — — — — — — — — — — — — —

— — — — — — — — — — — — — — — — — — — — — — — —

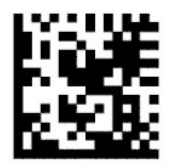

Riigi režiim = Poola\*

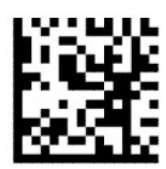

Riigi režiim = Portugal\*

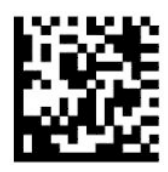

Riigi režiim = Rumeenia\*

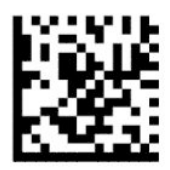

Riigi režiim = Hispaania

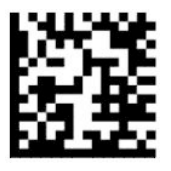

Riigi režiim = Rootsi

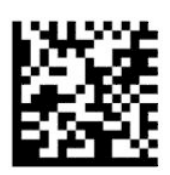

<span id="page-18-0"></span>Riigi režiim = Slovakkia\*

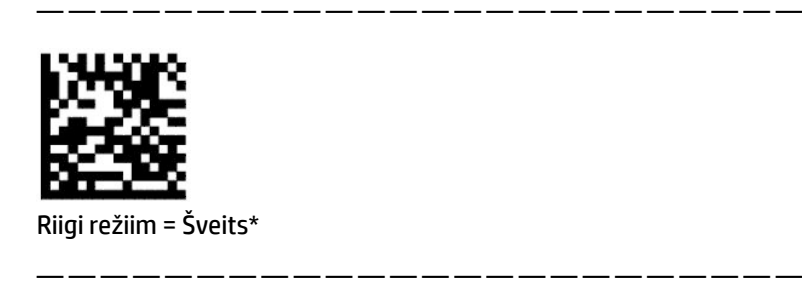

\*Toetab ainult riigi režiimi funktsioonikirjelduses loetletud liideseid.

## **Programmeerimine**

Vöötkoodilugejasse on konfigureeritud komplekt standardseid vaikefunktsioone. Pärast liidese vöötkoodi skannimist valige muud valikud ja kohandage vöötkoodilugeja programmeerimisvöötkoodidega, mis on saadaval aadressil [Liidese konfigureerimine](#page-11-0) lk 6.

### **Programmeerimisvöötkoodide kasutamine**

Mõned programmeerimisvöötkoodide sildid, näiteks eelseadistatud vaikeseaded, eeldavad muutuse jõustamiseks ainult selle ühe sildi skannimist. Teised vöötkoodid eeldavad enne nende skannimist vöötkoodilugeja viimist programmeerimisrežiimi järgmiselt:

- **1.** Skannige üks kord sisestus- või väljumisvöötkoodi, et siseneda programmeerimisrežiimi.
- **2.** Skannige parameetriseadeid.
- **3.** Skannige sisestus- või väljumisvöötkoodi, et muutustega nõustuda. Selle skannimisega väljutakse programmeerimisrežiimist ja vöötkoodilugeja naaseb tavakasutusse.

### **Toote vaikeseadete lähtestamine**

Kui soovite lähtestada vöötkoodilugeja algse konfiguratsiooni, skannige järgmist vöötkoodi.

**MÄRKUS.** Tehase vaikeseaded põhinevad liidesetüübil. Enne selle sildi skannimist veenduge, et vöötkoodilugeja on konfigureeritud õigele liidesele. Lisateavet vt jaotisest [Liidesetüübi valimine lk 6.](#page-11-0)

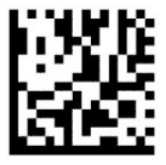

Vaikeseadete lähtestamine

### **Numbrilukk**

Selle valikuga määratakse numbriluku klahvi seade, kui klaviatuur on jaoturiliideses. See kehtib ainult alternatiivse klahvikodeeringu liideste puhul. See ei kehti USB-klaviatuuri puhul.

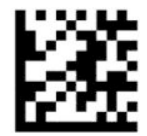

Programmeerimisrežiimi sisenemine või sealt väljumine

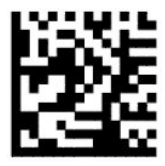

Numbrilukk = numbriluku klahv muutmata (vaikimisi)

<span id="page-19-0"></span>— — — — — — — — — — — — — — — — — — — — — — — —

— — — — — — — — — — — — — — — — — — — — — — — —

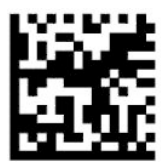

Numbrilukk = numbriluku klahv ümber lülitatud

### **Suurtäheluku olek**

See valik määrab vormingu, milles vöötkoodilugeja saadab märkide andmeid. See kehtib klaviatuuri jaoturiliideste puhul. See ei kehti, kui valitud on alternatiivse klahvikodeeringuga klaviatuur.

— — — — — — — — — — — — — — — — — — — — — — — —

— — — — — — — — — — — — — — — — — — — — — — — —

— — — — — — — — — — — — — — — — — — — — — — — —

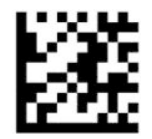

Programmeerimisrežiimi sisenemine või sealt väljumine

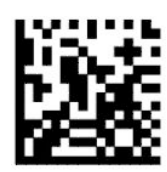

Suurtäheluku olek = suurtähelukk väljas (vaikimisi)

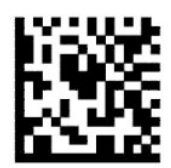

Suurtäheluku olek = suurtähelukk sees

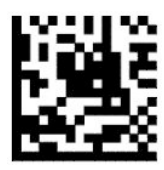

Suurtäheluku olek = automaatne suurtähelukk lubatud

## <span id="page-20-0"></span>**Lugemise parameetrid**

Liigutage vöötkoodilugejat objekti suunas ja koondage suunamismustrit ja valgussüsteemi, et kujutist pildistada ja dekodeerida. Lisateavet vt jaotisest [Skanneri kasutamine lk 4](#page-9-0).

Pärast pildistamist lülitub suunamissüsteem hetkeks välja. Kui koodi ei tuvastata, lülitub suunamissüsteem enne järgmist pildistamist sisse. Illuminaator jääb sisse, kuni sümbol on dekodeeritud.

Sümbolite skannimisel reguleerige vöötkoodilugeja kaugust seni, kuni kujutis on pildistatud.

### **Suunamissüsteem**

Suunamissüsteemi juhtimise reguleerimiseks on saadaval mitmeid valikuid. Lisateavet selle ja vöötkoodide programmeerimise kohta vt [Suunamissüsteem lk 4.](#page-9-0)

### **Eduka lugemise rohelise täpi kestus**

Eduka lugemise tähistamiseks võib vöötkoodilugeja kuvada rohelise täpi. Kasutage järgmisi vöötkoode, et määrata eduka lugemist tähistava valguskiire kuvamise kestus.

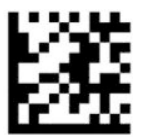

Programmeerimisrežiimi sisenemine või sealt väljumine

— — — — — — — — — — — — — — — — — — — — — — — —

— — — — — — — — — — — — — — — — — — — — — — — —

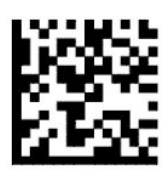

eduka lugemise roheline täpp välja lülitatud

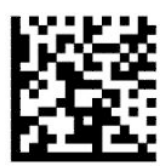

Eduka lugemise rohelise täpi kestus = lühike (300 ms) (vaikimisi)

— — — — — — — — — — — — — — — — — — — — — — — —

— — — — — — — — — — — — — — — — — — — — — — — —

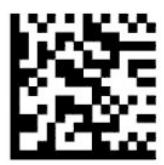

eduka lugemise rohelise täpi kestus = keskmine (500 ms)

<span id="page-21-0"></span>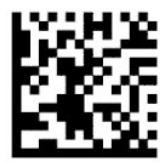

eduka lugemise rohelise täpi kestus = pikk (800 ms)

## **Töörežiimid**

### **Skannimisrežiim**

Vöötkoodilugeja saab seadistada töötama ühes järgmistest skannimisrežiimidest:

Üks päästikuvajutus (vaikimisi) – see režiim valitakse tüüpilise käeshoitava vöötkoodilugeja kasutamisel. Päästiku tõmbamisel lülitub valgus sisse ja skanner püüab silti lugeda. Skannimine aktiveeritakse, kuni ilmneb üks järgmistest asjaoludest:

- Maksimaalne programmeeritud lugemisaeg on ületatud.
- Silt on loetud.
- Päästik on vabastatud.

Mitu toimingut päästikuvajutusega – skannimine algab päästiku tõmbamisel ja jätkub pärast päästiku vabastamist uue tõmbeni või kuni maksimaalne programmeeritud lugemisaeg on ületatud. Sildi lugemine ei lülita skannimist välja. Topeltlugemise katkestamine takistab selles režiimis olles soovimatud mitmekordsed lugemised.

Mitu toimingut päästiku hoidmisel – päästiku tõmbamisel algab skannimine, mis kestab, kuni päästik vabastatakse või kuni maksimaalne programmeeritud lugemisaeg\* on ületatud. Sildi lugemine ei lülita skannimist välja. Topeltlugemise katkestamine takistab selles režiimis olles soovimatud mitmekordsed lugemised.

Alati sees – illuminaator põleb alati ja vöötkoodilugeja on koodide lugemiseks alati valmis. Topeltlugemise katkestamine takistab soovimatud mitmekordsed lugemised.

Vilkumine – vöötkoodilugeja illuminaator vilgub sisse ja välja vaatamata päästiku olekule. Koodi lugemine toimub ainult vilkumise seesoleku\* ajal. Topeltlugemise katkestamine\* takistab soovimatud mitmekordsed lugemised.

Objekti tuvastamine – skanner otsib oma vaateväljas muudatusi. Suunamismuster on alati sees, et kuvada optimaalne lugemisväli. Kui tuvastatakse eelnevalt määratletud liikumise hulk, lülitub sisse valge valgus. Skannimine jätkub, kuni silt on loetud või kuni maksimaalne programmeeritud lugemisaeg on ületatud.

\*Juhitud vilkumine-sees-aja ja vilkumine-väljas-aja kaudu.

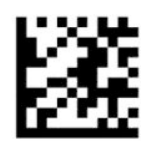

Programmeerimisrežiimi sisenemine või sealt väljumine

— — — — — — — — — — — — — — — — — — — — — — — —

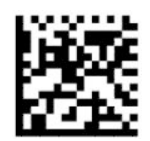

<span id="page-22-0"></span>Skannimisrežiim = üks päästikuvajutus (vaikimisi)

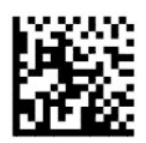

skannimisrežiim = mitu toimingut päästikuvajutusel

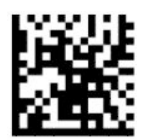

Skannimisrežiim = mitmekordne toiming päästiku hoidmisel

— — — — — — — — — — — — — — — — — — — — — — — —

— — — — — — — — — — — — — — — — — — — — — — — —

— — — — — — — — — — — — — — — — — — — — — — — —

— — — — — — — — — — — — — — — — — — — — — — — —

— — — — — — — — — — — — — — — — — — — — — — — —

— — — — — — — — — — — — — — — — — — — — — — — —

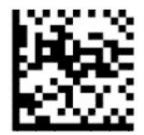

Skannimisrežiim = vilkumine

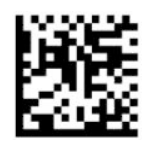

Skannimisrežiim = alati sees

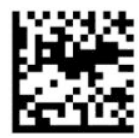

Skannimisrežiim = ooterežiim

### **Valimisrežiim**

Valimisrežiimi puhul suudab vöötkoodilugeja dekodeerida ainult silte, mis asuvad suunamismustri läheduses (piirkond, mida tähistatakse punase ristiga). Valimisrežiim on dekodeerimis- ja edastustoiming, mille puhul suunamissüsteemi keskosast mittehaarataval kaugusel olevaid silte ei tunnistata ega edastata hostile. See on aktiivne ainult siis, kui skanner on ühe päästikuvajutuse režiimis. Kui skanner lülitub teisele lugemisrežiimile, lülitub valimisrežiim automaatselt välja.

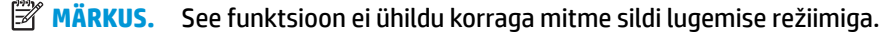

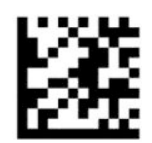

<span id="page-23-0"></span>Programmeerimisrežiimi sisenemine või sealt väljumine

— — — — — — — — — — — — — — — — — — — — — — — —

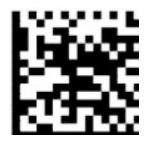

Valimisrežiim = välja lülitatud (vaikimisi)

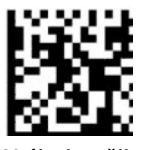

Valimisrežiim = lubatud

### **Mitme sildi lugemine**

Vöötkoodilugeja pakub mitme sildi lugemiseks erinevaid võimalusi. Nende funktsioonide ja siltide programmeerimise kirjeldused leiate utiliidist HP Barcode Scanner D-Series Configuration Utility.

— — — — — — — — — — — — — — — — — — — — — — — —

# <span id="page-24-0"></span>**3 Valguse ja signaalide kirjeldused**

Skanneri piiksumine ja valguse vilkumised või värvi muutumised tähistavad vöötkoodilugeja erinevaid funktsioone või tõrkeid. Roheline täpp tähistab edukat lugemist. Järgmises tabelis on toodud nende kirjeldused.

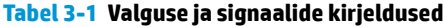

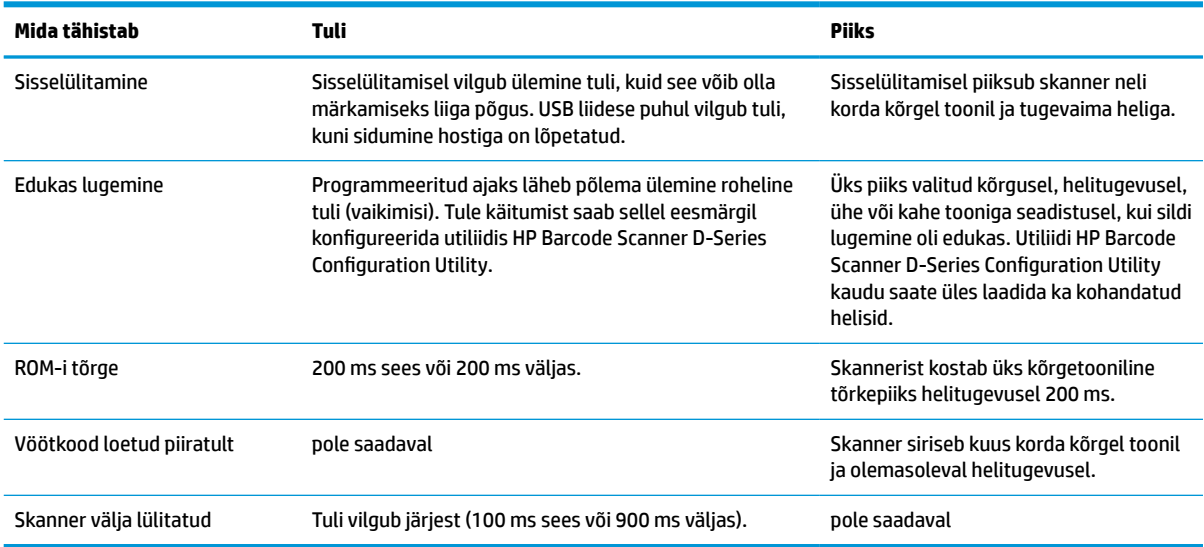

# <span id="page-25-0"></span>**4 Tõrkeotsing**

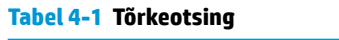

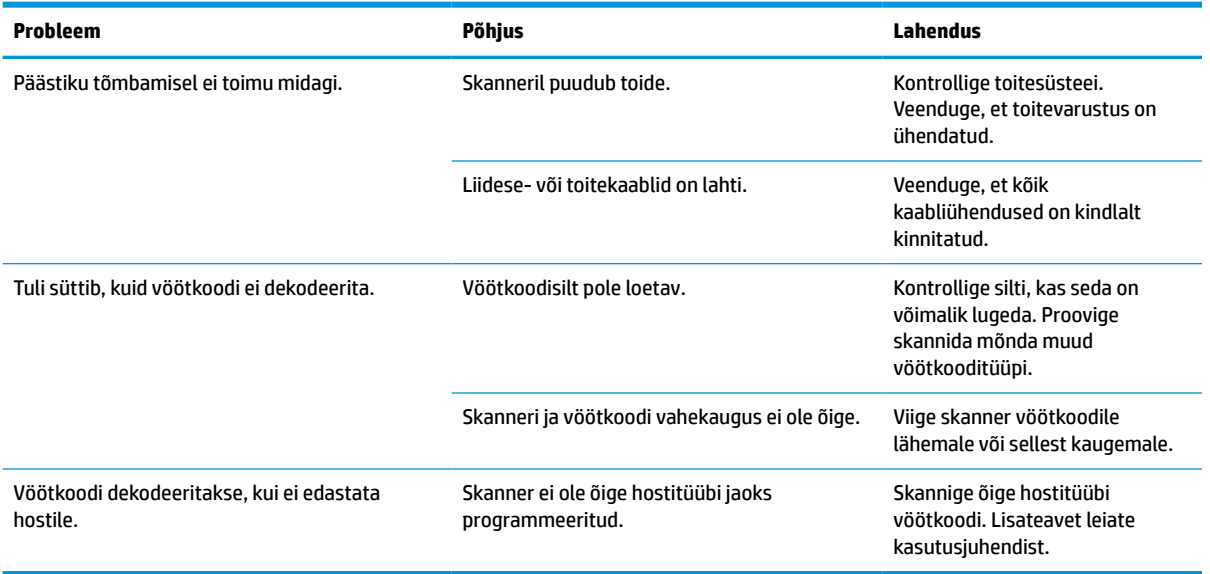

## <span id="page-26-0"></span>**5 Ergonoomilised soovitused**

**ETTEVAATUST.** Võimaliku ergonoomilise vigastusohu vältimiseks või minimeerimiseks lugege järgmisi soovitusi.

- Vähendage korduvaid liigutusi või hoiduge neist.
- Püüdke hoida loomulikku asendit.
- Vähendage või hoiduge liigse jõu rakendamisest.
- Hoidke sageli kasutatavad esemed käeulatuses.
- Tehke tööd sobival kõrgusel.
- Vähendage või vältige vibratsiooni.
- Vähendage või hoiduge otsese surve avaldamisest.
- Tagage kohandatavad töökohad.
- Tagage piisav vahemaa.
- Tagage piisav vahemaa.
- Tagage sobiv töökeskkond.
- Täiustage töövõtteid.

## <span id="page-27-0"></span>**6 Puhastamine**

Välimisi pindu ja koodilugemisvälju, mis võivad puutuda kokku pritsmete, plekkide või tolmuga, tuleb parimate skannimistulemuste tagamiseks regulaarselt puhastada. Järgige järgmisi toiminguid, et hoida skannerit heas töökorras.

**ETTEVAATUST.** Enne puhastamist lülitage seade kindlasti välja ja eemaldage see vooluvõrgust.

**NB!** Ärge kasutage abrasiivseid švamme ega puhastusvahendeid.

### **Tavalised puhastuslahused**

Korpuse puhastamiseks on testitud järgmisi puhastus- ja desinfitseerimisvahendeid.

#### **Tabel 6-1 Tavalised puhastuslahused**

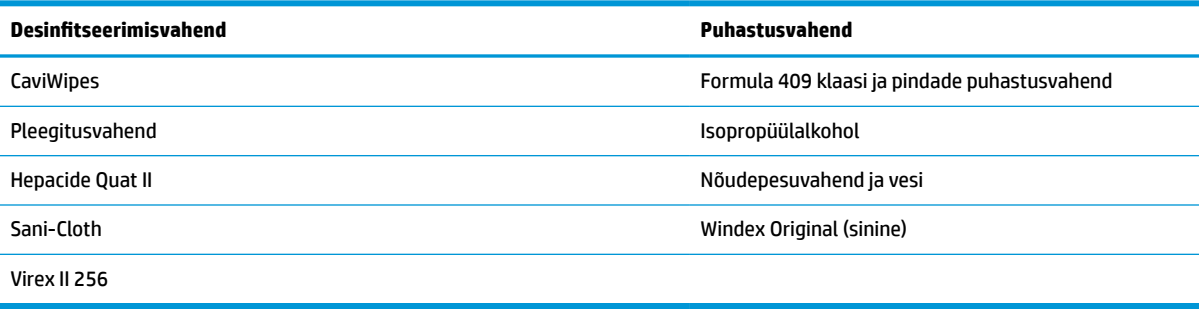

**MB!** Desinfitseerimisvahendid võivad metallpindu kahjustada. Neid soovitatakse kasutada ainult korpuse puhastamiseks.

Ärge pihustage ega valage vahendit otse seadmele.

Ärge kasutage lahusteid kontsentraadina.

Ärge kasutage aerosoole, lahusteid või abrasiivseid aineid.

Ärge kasutage akna puhastamiseks paberkäterätte ega kõvast materjalist lappe.

### **Korpuse ja aknapinna puhastamine**

- **1.** Niisutage pehme lapp soovitatud puhastusvahendi lahusega. Kandke lahus kõigepealt lapile. Väänake lapist liigne vedelik välja.
- **2.** Pühkige lapiga seadme pindu. Nurkade ja raskesti juurdepääsetavate kohtade puhastamiseks kasutage vatipulki.
- **3.** Eemaldage kõik puhastuslahuse jäägid korpuse pinnalt puhta kuiva lapiga, veenduge, et seade on kuiv.

# <span id="page-28-0"></span>**7 Hõlbustus**

## **HP ja hõlbustus**

HP ühendab oma tegevuses mitmekesisuse, kaasatuse ning töö ja tavaelu ning see kajastub kõiges, mida HP teeb. HP soovib kujundada kaasavat keskkonda, mis ühendab inimesi kogu maailmas tehnoloogia jõu abil.

### **Vajalike tehnoloogiavahendite otsimine**

Tehnoloogia võib inimeste potentsiaali valla päästa. Abitehnoloogia kõrvaldab takistused ja aitab tagada sõltumatuse kodus, tööl ja kogukonnas. Abitehnoloogia aitab elektroonika ja infotehnoloogia funktsionaalseid võimalusi suurendada, hallata ja parandada. Lisateavet leiate jaotisest [Parima](#page-29-0) [abitehnoloogia otsimine lk 24](#page-29-0).

### **HP jaoks oluline tegevus**

HP jaoks on oluline pakkuda tooteid ja teenuseid puuetega inimestele. See püüd toetab meie ettevõtte mitmekesisuse eesmärke ja aitab tagada tehnoloogia kättesaadavuse kõigile.

HP eesmärk on luua, toota ja turustada tooteid ja teenuseid, mida saavad kasutada kõik, sealhulgas puuetega inimesed, kas eraldiseisvalt või sobivate abiseadmete abil.

Eesmärgi saavutamiseks loob see hõlbustuspoliitika seitse peamist HP tegevusi suunavat eesmärki. Kõigilt HP juhtidelt ja töötajatelt oodatakse nende eesmärkide toetamist ja rakendamist kooskõlas ülesannete ja vastutusalaga.

- Suurendada teadlikkust HP-s esinevate hõlbustusprobleemide asjus ja pakkuda töötajatele hõlbustustoodete ja -teenuste loomiseks, tootmiseks ja turustamiseks vajalikku väljaõpet.
- Arendada toodete ja teenuste hõlbustussuuniseid, kohustama tootearendusrühmi neid suuniseid rakendama, kui need on konkurentsieelise saamiseks, tehniliselt ja majanduslikult mõistlikud.
- Kaasata hõlbustussuuniste loomisel ning toodete ja teenuste väljatöötamisel ja testimisel puuetega inimesi.
- Dokumenteerida hõlbustusfunktsioone ja avaldada teavet HP toodete ja teenuste kohta hõlpsalt kasutatavas vormis.
- Luua suhteid juhtivate abistamistehnoloogiate ja lahenduste pakkujatega.
- Toetada sise- ja välisuuringuid ja -arendusi, mis parandavad HP toodete ja teenuste jaoks olulisi abistamistehnoloogiaid.
- Toetada ja panustada hõlbustusstandardite ja suuniste loomist.

### **International Association of Accessibility Professionals (IAAP)**

IAAP on mittetulundusühing, mille eesmärgiks on parandada hõlbustusametnike tööd võrgunduse, koolitamise ja sertifitseerimise kaudu. Eesmärgiks on aidata hõlbustusametnikel areneda ja liikuda karjääriredelil, et aidata organisatsioonidel hõlbustusfunktsioone toodetesse ja taristusse integreerida.

HP on IAAP asutajaliige ning liitus teiste organisatsioonidega just hõlbustusvaldkonna täiustamiseks. Selline tegevus toetab HP ettevõtte hõlbustuseesmärke luua, toota ja turustada tooteid ja teenuseid, mida saavad kasutada ka puuetega inimesed.

<span id="page-29-0"></span>IAAP muudab meid tugevamaks, ühendades selleks üksikisikud, tudengid ja organisatsioonid üle terve ilma. Lisateabe saamiseks avage veebiaadress<http://www.accessibilityassociation.org>, liituge siduskogukonnaga, tellige uudiskirjad ja tutvuge liikmetele saada olevate valikutega.

### **Parima abitehnoloogia otsimine**

Kõik, sh puuetega inimesed ja vanurid, peaksid saama tehnoloogia abil suhelda, end väljendada ja maailmaga ühenduses olla. HP on pühendunud suurendama teadlikkust hõlbustuse osas HP-s, meie klientide ja partnerite seas. Olgu selleks suurem ja silmi säästev kirjatüüp, häältuvastus, mis annab puhkust kätele või muu abitehnoloogia - erinevad abitehnoloogiad muudavad HP toodete kasutamise hõlpsamaks. Kuidas valida?

#### **Vajaduste hindamine**

Tehnoloogia võib potentsiaali valla päästa. Abitehnoloogia kõrvaldab takistused ja aitab tagada sõltumatuse kodus, tööl ja kogukonnas. Abitehnoloogia (AT) aitab elektroonika ja infotehnoloogia funktsionaalseid võimalusi suurendada, hallata ja parandada.

Valida saab paljude AT toodete vahel. AT hinnang peaks aitama hinnata mitut toodet, vastama tekkinud küsimustele ja hõlbustama olukorra jaoks parima lahenduse leidmist. AT hinnanguid koostavad paljude valdkondade spetsialistid, sh füsioteraapia, kutsehaiguste teraapia, kõne-/keelepatoloogia ja muudes valdkondades litsentseeritud või sertifitseeritud eksperdid. Hinnanguid võivad anda ka sertifitseerimata või litsentsimata isikud. Et saada teada, kas isik vastab teie vajadustele, küsige tema kogemuse, ekspertiisi ja küsitavate tasude kohta.

### **Ligipääs HP toodetele**

Järgmised lingid pakuvad teavet hõlbustusfunktsioonide ja abitehnoloogiate kohta, sh erinevate HP toodete kohta. Need ressursid aitavad valida kindlad, just teie vajadustele vastavad abitehnoloogia funktsioonid ja tooted.

- [HP Elite x3 hõlbustussuvandid \(Windows 10 Mobile\)](http://support.hp.com/us-en/document/c05227029)
- [HP arvutid Windows 7 hõlbustussuvandid](http://support.hp.com/us-en/document/c03543992)
- [HP arvutid Windows 8 hõlbustussuvandid](http://support.hp.com/us-en/document/c03672465)
- [HP arvutid Windows 10 hõlbustussuvandid](http://support.hp.com/us-en/document/c04763942)
- [HP Slate 7 tahvelarvutid HP tahvelarvutis hõlbustusfunktsioonide aktiveerimine \(Android 4.1/Jelly](http://support.hp.com/us-en/document/c03678316)  [Bean\)](http://support.hp.com/us-en/document/c03678316)
- [HP SlateBook arvutid hõlbustusfunktsioonide aktiveerimine \(Android 4.3, 4.2/Jelly Bean\)](http://support.hp.com/us-en/document/c03790408)
- [Arvutid HP Chromebook arvutis HP Chromebook või Chromebox hõlbustusfunktsioonide aktiveerimine](https://support.google.com/chromebook/answer/177893?hl=en&ref_topic=9016892)  [\(Chrome OS\)](https://support.google.com/chromebook/answer/177893?hl=en&ref_topic=9016892)
- [HP pood HP toodete välisseadmed](http://store.hp.com/us/en/ContentView?eSpotName=Accessories&storeId=10151&langId=-1&catalogId=10051)

Kui vajate HP toote hõlbustusfunktsioonide asjus täiendavat tuge, vt [Toega ühenduse võtmine lk 27](#page-32-0).

Siin on toodud välispartnerite ja tarnijate lingid täiendava abi pakkumiseks:

- [Microsoft Accessibility teave \(Windows 7, Windows 8, Windows 10, Microsoft Office\)](http://www.microsoft.com/enable)
- [Google'i toodete hõlbustusteave \(Android, Chrome, Google'i rakendused\)](https://www.google.com/accessibility/)
- [Puude tüübi alusel sorditud abitehnoloogiad](http://www8.hp.com/us/en/hp-information/accessibility-aging/at-product-impairment.html)
- [Toote tüübi alusel sorditud abitehnoloogiad](http://www8.hp.com/us/en/hp-information/accessibility-aging/at-product-type.html)
- <span id="page-30-0"></span>[Abitehnoloogiate pakkujad koos tootekirjeldusega](http://www8.hp.com/us/en/hp-information/accessibility-aging/at-product-descriptions.html)
- [Assistive Technology Industry Association \(ATIA\)](http://www.atia.org/)

## **Standardid ja seadusandlus**

### **Standardid**

Föderaalse hankeregulatsiooni (FAR) lõigu 508 standardid loodi asutuses US Access Board, et pöörata tähelepanu füüsilise, aistingu või kognitiivsete häiretega inimestele suunatud teabe- ja sidetehnoloogiatele (ICT). Standardid sisaldavad eri tehnoloogiate tehnilisi kriteeriume ning jõudluspõhiseid nõudeid, mis on suunatud toodete funktsionaalsetele võimalustele. Konkreetsed kriteeriumid tarkvararakendustele ja operatsioonisüsteemidele, veebipõhisele teabele ja rakendustele, arvutitele, kaugsidetoodetele, videole ja multimeediumidele ning iseseisvatele suletud toodetele.

### **Volitus 376 – EN 301 549**

EN 301 549 standardi koostas Euroopa Liit kooskõlas volitusega 376, et pakkuda avalikke hankestandardeid ICT toodete sidustööriistakomplektidele. See standard täpsustab ICT toodetele ja teenustele rakenduvad funktsionaalhõlbustuse nõuded ja kirjeldab iga hõlbustusnõude testtoiminguid ja hindamise meetodeid.

### **Web Content Accessibility Guidelines (WCAG)**

Veebi sisu hõlbustussuunised (WCAG) W3C WAI-st aitavad veebikujundajatel ja arendajatel luua puuetega inimeste või vanurite vajadustele vastavaid saite. WCAG täiustab juurdepääsu erinevale veebisisule (tekstile, kujutistele, audiole ja videole) ning veebirakendustele. WCAG-d saab täpselt testida ning seda on lihtne mõista ja kasutada ning pakub veebiarendajatele innovaatilist paindlikkust. WCAG 2.0 on saanud [ISO/IEC](http://www.iso.org/iso/iso_catalogue/catalogue_tc/catalogue_detail.htm?csnumber=58625/) [40500:2012](http://www.iso.org/iso/iso_catalogue/catalogue_tc/catalogue_detail.htm?csnumber=58625/) heakskiidu.

WCAG tegeleb peamiselt probleemidega, mis tekivad visuaalse, helilise, füüsilise, kognitiivse ja neuroloogilise puudega inimestel ja vanematel kasutajatel veebikogemuse saamisel. WCAG 2.0 pakub järgmist hõlbustussisu:

- **Tajutavad** (nt tekstialternatiivid kujutistele, subtiitrid, esitluse kohandatavus ja värvikontrast)
- **Kasutatav** (klahvistik, värvikontrast, sisestamise ajastus, haigushoo vältimine ja navigeeritavus)
- **Mõistetav** (loetavus, ennustatavus, sisestusabi)
- **Töökindel** (ühilduvus abitehnoloogiatega)

### **Seadusandlus ja regulatsioonid**

IT hõlbustus ja teave on seadusandluse suhtes väga oluliseks muutunud. Selles jaotises on esitatud seaduste, regulatsioonide ja standardite lingid.

- **[Eesti](http://www8.hp.com/us/en/hp-information/accessibility-aging/legislation-regulation.html#united-states)**
- **[Kanada](http://www8.hp.com/us/en/hp-information/accessibility-aging/legislation-regulation.html#canada)**
- **[Euroopa](http://www8.hp.com/us/en/hp-information/accessibility-aging/legislation-regulation.html#europe)**
- **[Ühendkuningriik](http://www8.hp.com/us/en/hp-information/accessibility-aging/legislation-regulation.html#united-kingdom)**
- **[Austraalia](http://www8.hp.com/us/en/hp-information/accessibility-aging/legislation-regulation.html#australia)**
- **[Üleilmne](http://www8.hp.com/us/en/hp-information/accessibility-aging/legislation-regulation.html#worldwide)**

## <span id="page-31-0"></span>**Kasulikud hõlbustusressursid ja lingid**

Järgmised organisatsioonid võivad pakkuda kasulikku teavet puuetega ja vanusega seotud piirangute kohta.

**MÄRKUS.** See loend pole täielik. Need organisatsioonid on esitatud vaid teabe eesmärgil. HP ei vastuta Internetis sisalduva teabe ega kontaktide eest. Loendi andmete esitamine sellel lehel ei tähenda, et HP on need heaks kiitnud.

### **Organisatsioonid**

- American Association of People with Disabilities (AAPD)
- The Association of Assistive Technology Act Programs (ATAP)
- Hearing Loss Association of America (HLAA)
- Information Technology Technical Assistance and Training Center (ITTATC)
- **Lighthouse International**
- **National Association of the Deaf**
- National Federation of the Blind
- Rehabilitation Engineering & Assistive Technology Society of North America (RESNA)
- Telecommunications for the Deaf and Hard of Hearing, Inc. (TDI)
- W3C Web Accessibility Initiative (WAI)

### **Õppeasutused**

- California State University, Northridge, Center on Disabilities (CSUN)
- University of Wisconsin Madison, Trace Center
- University of Minnesota arvutikasutusprogramm

### **Muud puudeallikad**

- ADA (Americans with Disabilities Act) Technical Assistance Program
- ILO rahvusvahelise tööorganisatsiooni võrgustik
- **EnableMart**
- Euroopa puuetega inimeste foorum
- **Job Accommodation Network**
- **Microsoft Enable**

### **HP lingid**

[Meie kontaktid](https://h41268.www4.hp.com/live/index.aspx?qid=11387)

[HP mugavus- ja ohutusjuhend](http://www8.hp.com/us/en/hp-information/ergo/index.html)

[HP avaliku sektori müügid](https://government.hp.com/)

## <span id="page-32-0"></span>**Toega ühenduse võtmine**

**MÄRKUS.** Tuge pakutakse ainult inglise keeles.

- Kurdid ja vaegkuuljad saavad HP toodete tehnilise toe ja hõlbustuse teavet järgmiselt:
	- kasutage TRS/VRS/WebCapTel ja helistage numbril (877) 656-7058 esmaspäevast reedeni, kella 6 st kuni 21-ni.
- Muu puude või vanusega seotud probleemi korral valige HP toodete tehnilise toe ja hõlbustuse kohta abi saamiseks üks järgmistest valikutest.
	- Helistage esmaspäevast reedeni kella 6-st kuni 21-ni numbril (888) 259-5707.
	- Täitke [Kontaktvorm puudega või vanusega seotud piirangutega inimestele](https://h41268.www4.hp.com/live/index.aspx?qid=11387).

# <span id="page-33-0"></span>**8 Tehnilised andmed**

## **Skanneri tehnilised andmed**

#### **Tabel 8-1 Skanneri tehnilised andmed**

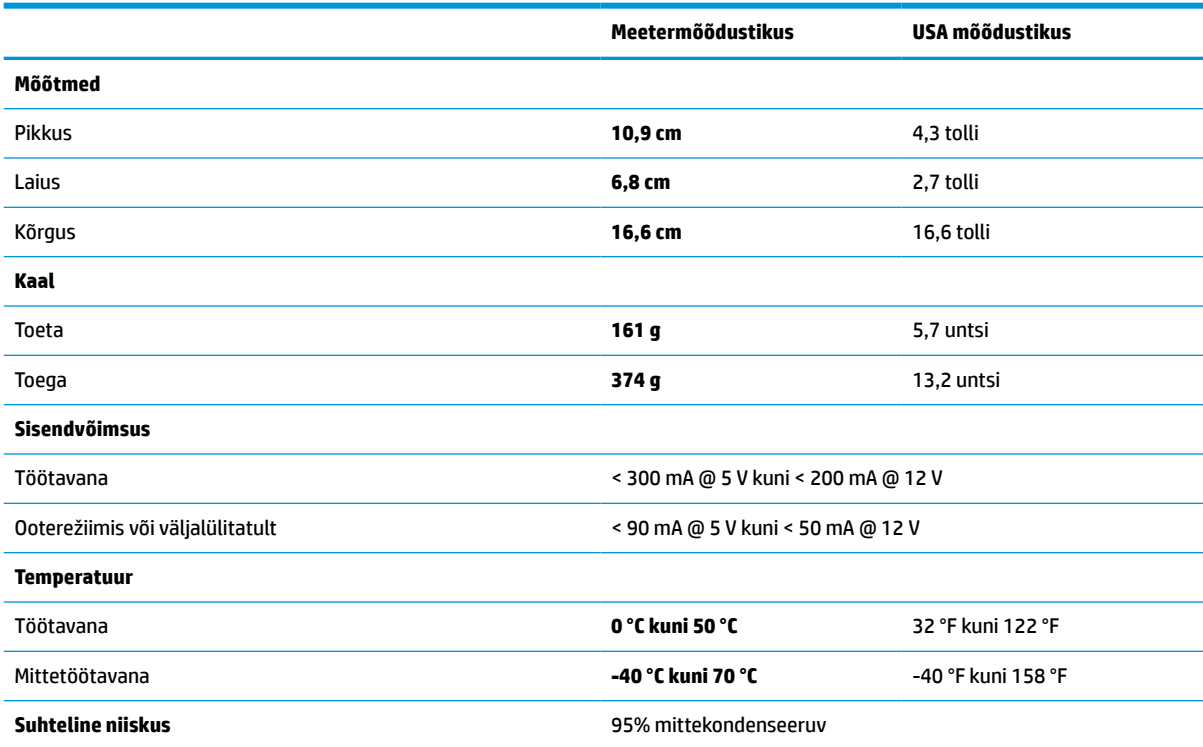

## **Välja sügavus (DOF) (tüüpiline)\***

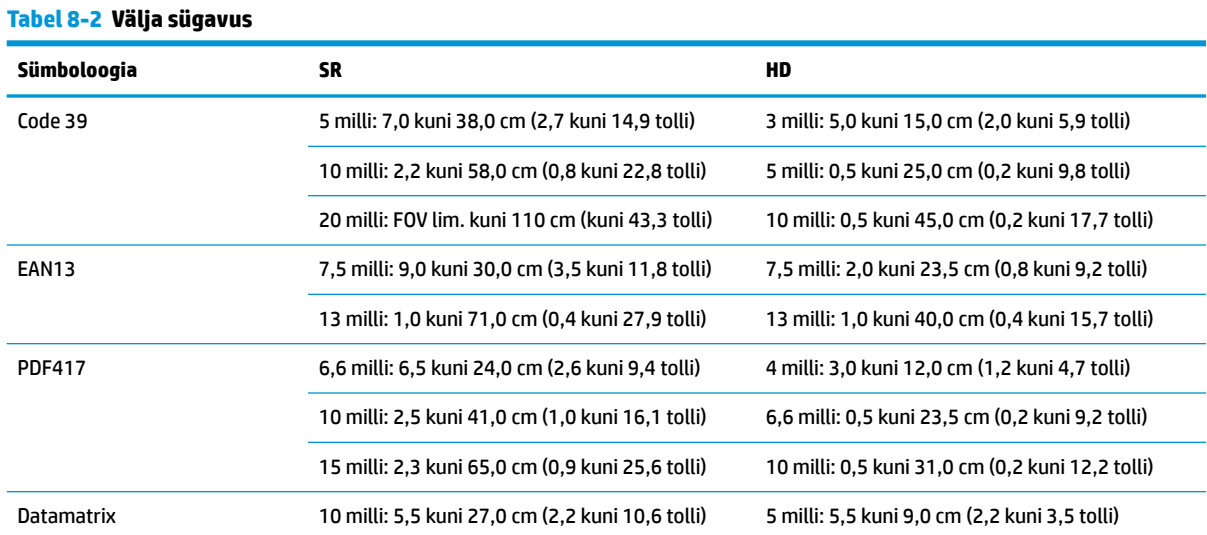

#### <span id="page-34-0"></span>**Tabel 8-2 Välja sügavus ( järg)**

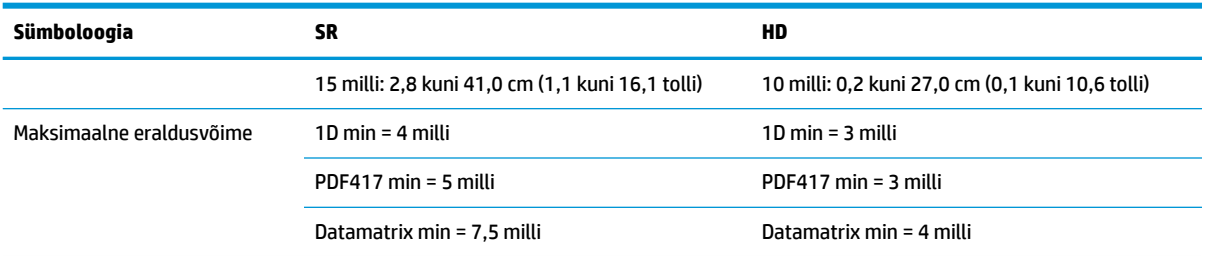

\* 13 milline DOF põhineb EAN-il. Kõik muud 1D-koodid on kood 39. Kõik A-taseme sildid, tüüpilise keskkonna valgus, 20 °C, sildi kalle 10°.

## **Dekodeerimisvõimsus**

#### **Tabel 8-3 Dekodeerimisvõimsus**

#### **Dekodeerimisvõimsus**

#### **1D ribakoodid**

UPC/EAN/JAN (A, E, 13, 8), UPC/EAN/JAN (sealhulgas P2 /P5), UPC/EAN/JAN (sealhulgas ISBN / Bookland & ISSN), UPC/EAN kupongid, kood 39 (sealhulgas kogu ASCII), Code 39 Trioptic, Code39 CIP (French Pharmaceutical), LOGMARS (Code 39 w/ standardne kontrollinumber lubatud), Danish PPT, Code 32 (Italian Pharmacode 39), Code 128, Code 128 ISBT, Interleaved 2/5, Standard 2/5, Interleaved 2/5 CIP (HR), Industrial 2/5, Discrete 2/5, Matrix 2/5, IATA 2/5 lennukaupade kood, Code 11, Codabar, Codabar (NW7), ABC Codabar, EAN 128, Code 93, MSI, PZN, Plessey, Anker Plessey, GS1 DataBar Omnidirectional, GS1 DataBar Limited, GS1 DataBar Expanded, GS1 DataBar Truncated, DATABAR Expanded Coupon.

#### **2D virnastatud koodid**

Skanner oskab dekodeerida järgmisi sümboloogiaid, kasutades erinevaid raamistikke (näiteks Multi-Frame Decoding): Datamatrix, Inverse Datamatrix. Datamatrixit saate konfigureerida järgmiste parameetrite jaoks: Normaal- või vahelduv, ruudu- või nelinurkne stiil, andmepikkus (1 - 3600 märki), Maxicode, QR-koodid (QR, Micro QR ja Multiple QR-koodid), Aztec, sihtnumbrid - (Austraalia post, Jaapani post, KIX post, Planet-kood, Postnet, Royal Maili kood (RM45CC), Intelligent Maili vöötkood (IMB), Rootsi post, Portugali post), LaPoste A/R 39, PDF-417, MacroPDF, Micro PDF417, GS1 Composites (1 - 12), Prantsuse CIP13ª; GS1 DataBar virnastatud; GS1 DataBar virnastatud mitmesuunaline; GS1 DataBar laiendatud virnastatud; GSI Databar komposiidid; Chinese Sensible Code; Inverted 2D koodid<sup>b</sup>.

<sup>a</sup> Seda parameetrit saab käsitseda ULE-ga.<br>b SW võib rakendada tavalise/pööratud dek

<sup>b</sup> SW võib rakendada tavalise/pööratud dekodeerimiskontrolli järgmistele sümboloogiatele: Datamatrix, QR, Micro QR, Aztec ja Chinese Sensible Code.